## **Display Virtualization with KVM for Automotive Systems**

Automotive Linux Summit 2018 Tokyo, Japan

Laurent Pinchart laurent.pinchart@ideasonboard.com

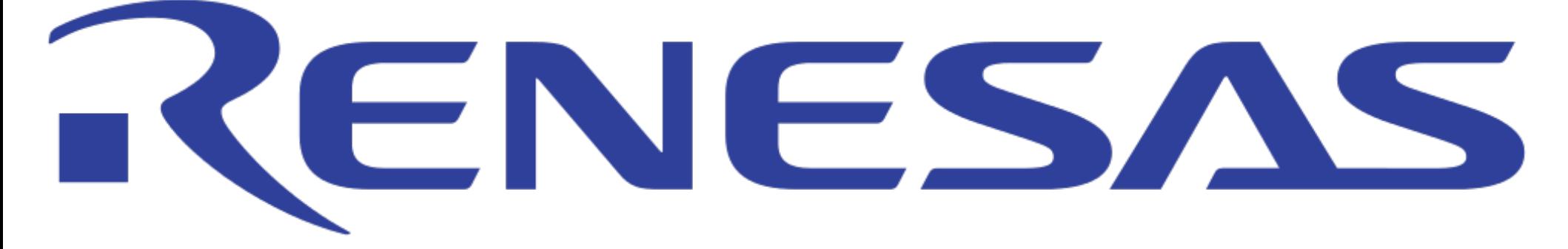

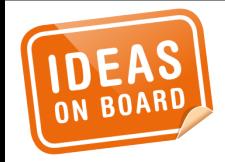

# "In computing, virtualization refers to the act of creating a virtual [...] version of something."

https://en.wikipedia.org/wiki/Virtualization

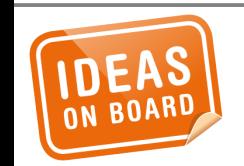

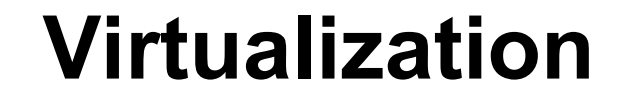

## **Virtualization**

## **Emulation**

# **Simulation**

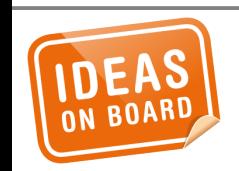

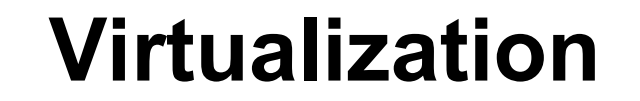

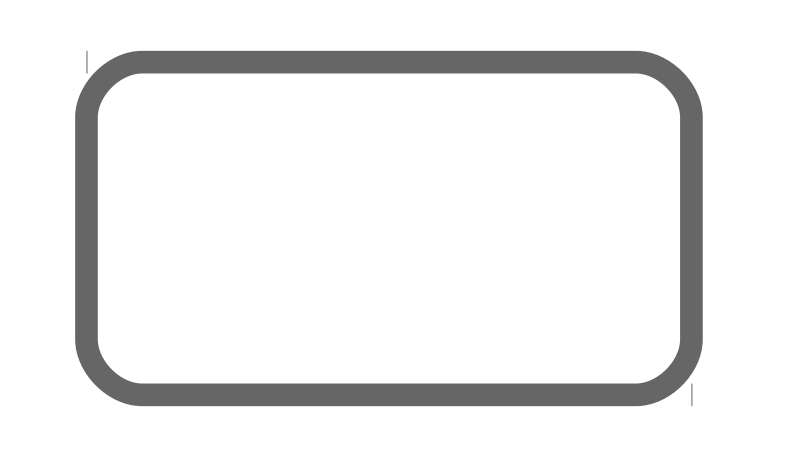

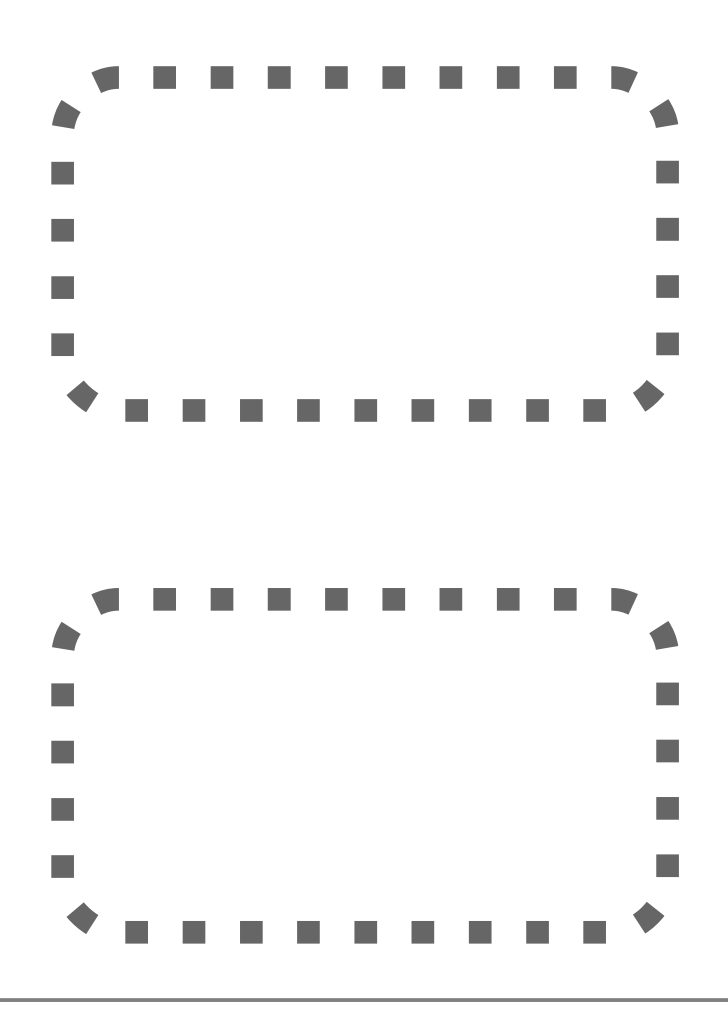

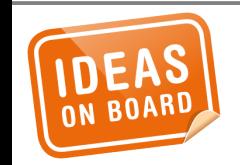

## **Virtualization**

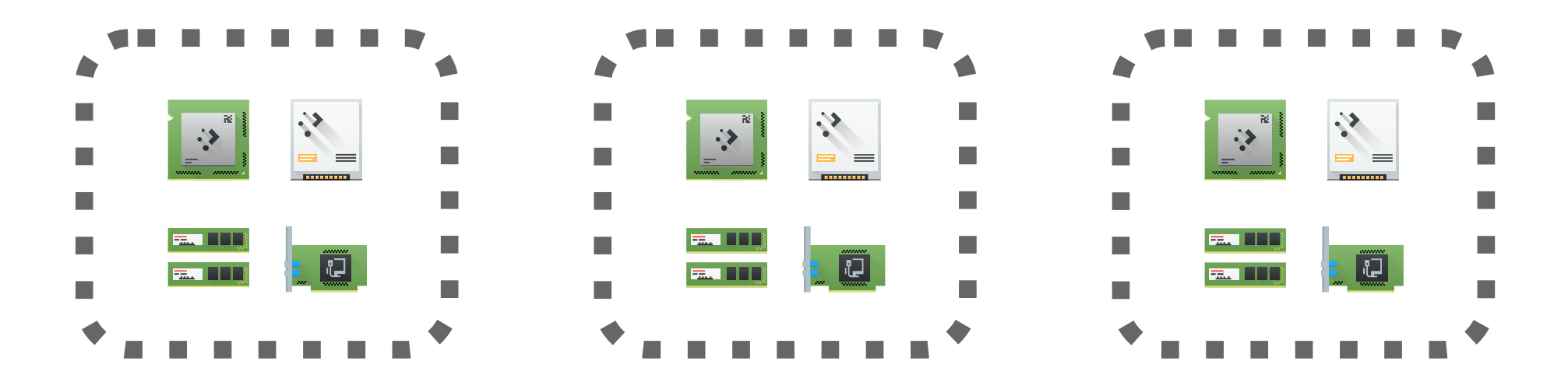

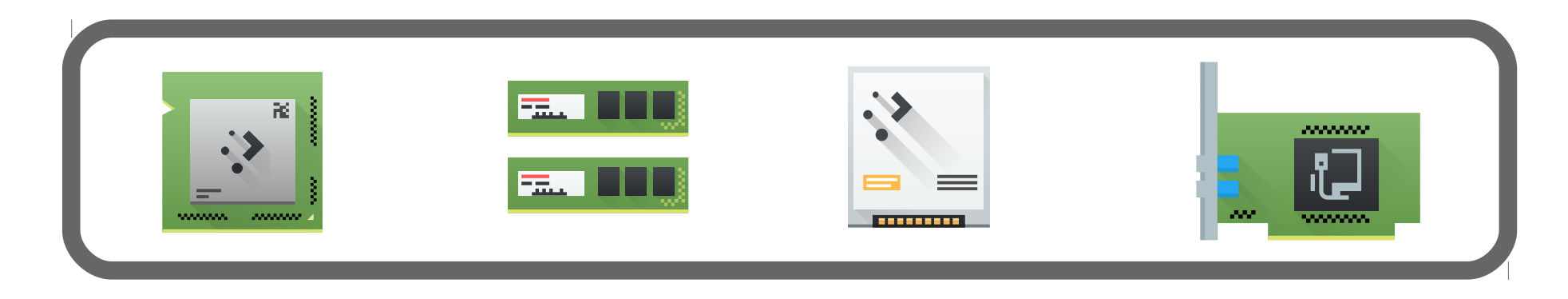

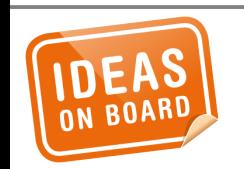

## **Virtualization**

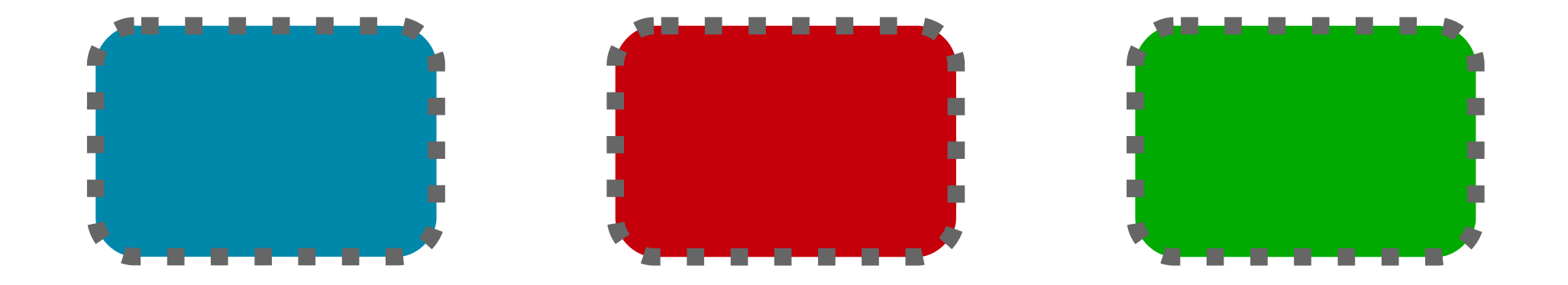

# ×

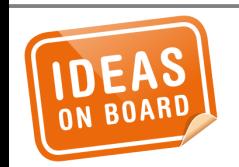

## **Virtualization – Memory**

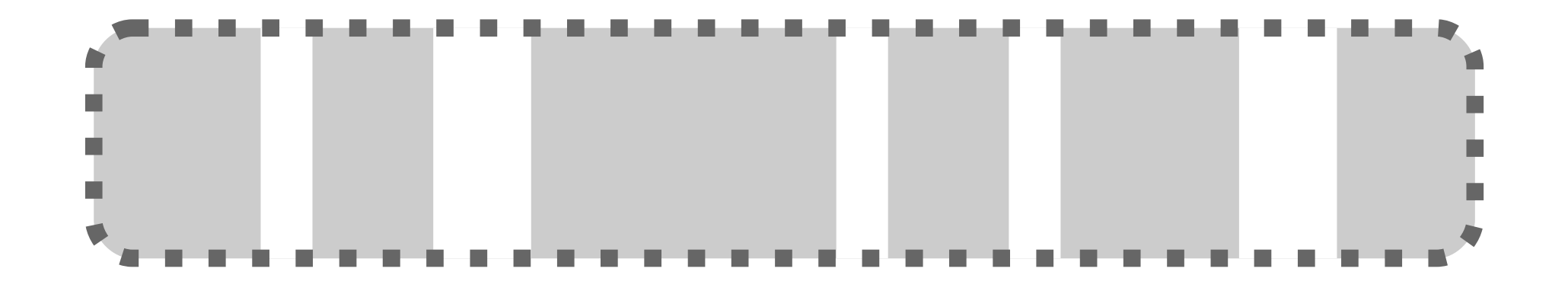

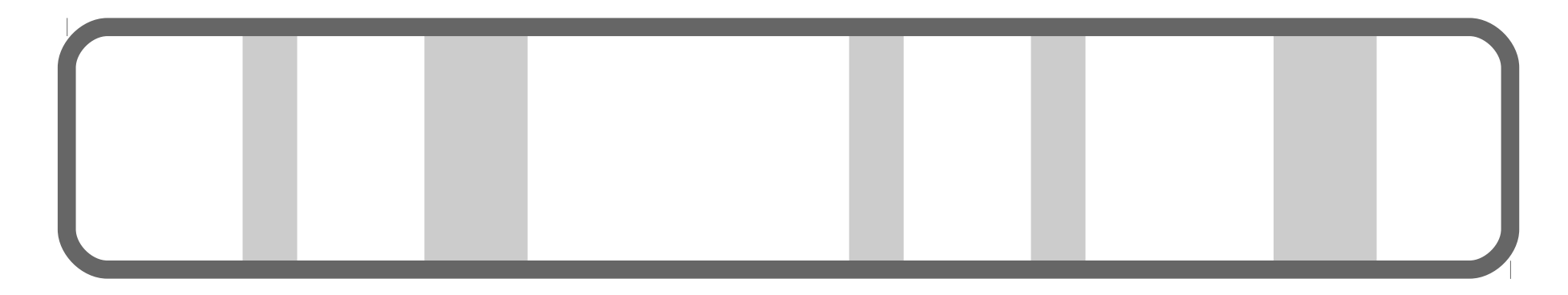

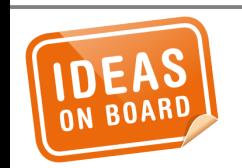

## **Virtualization – CPU**

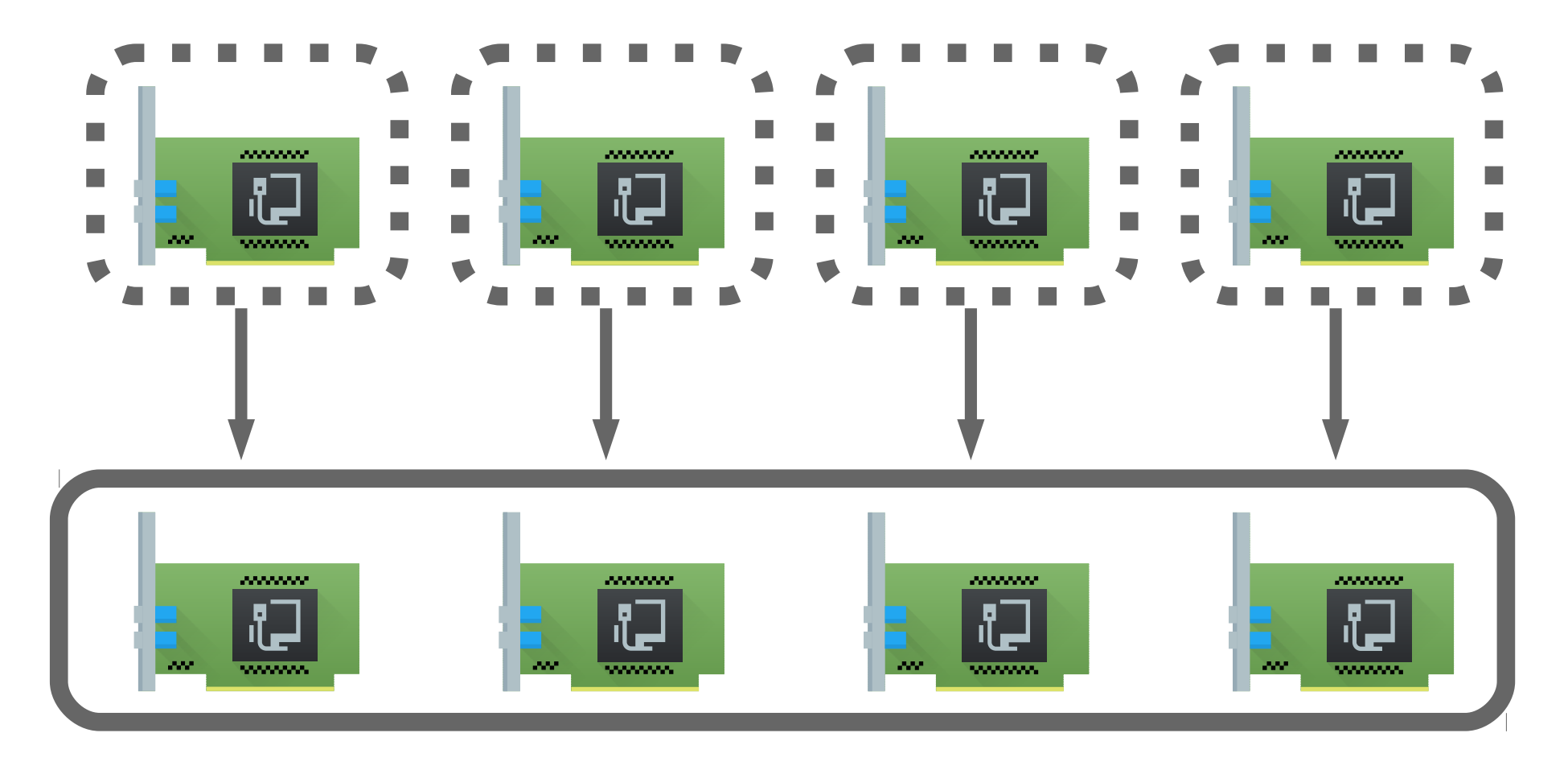

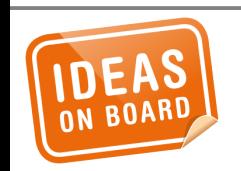

## **Virtualization – I/O – Passthrough**

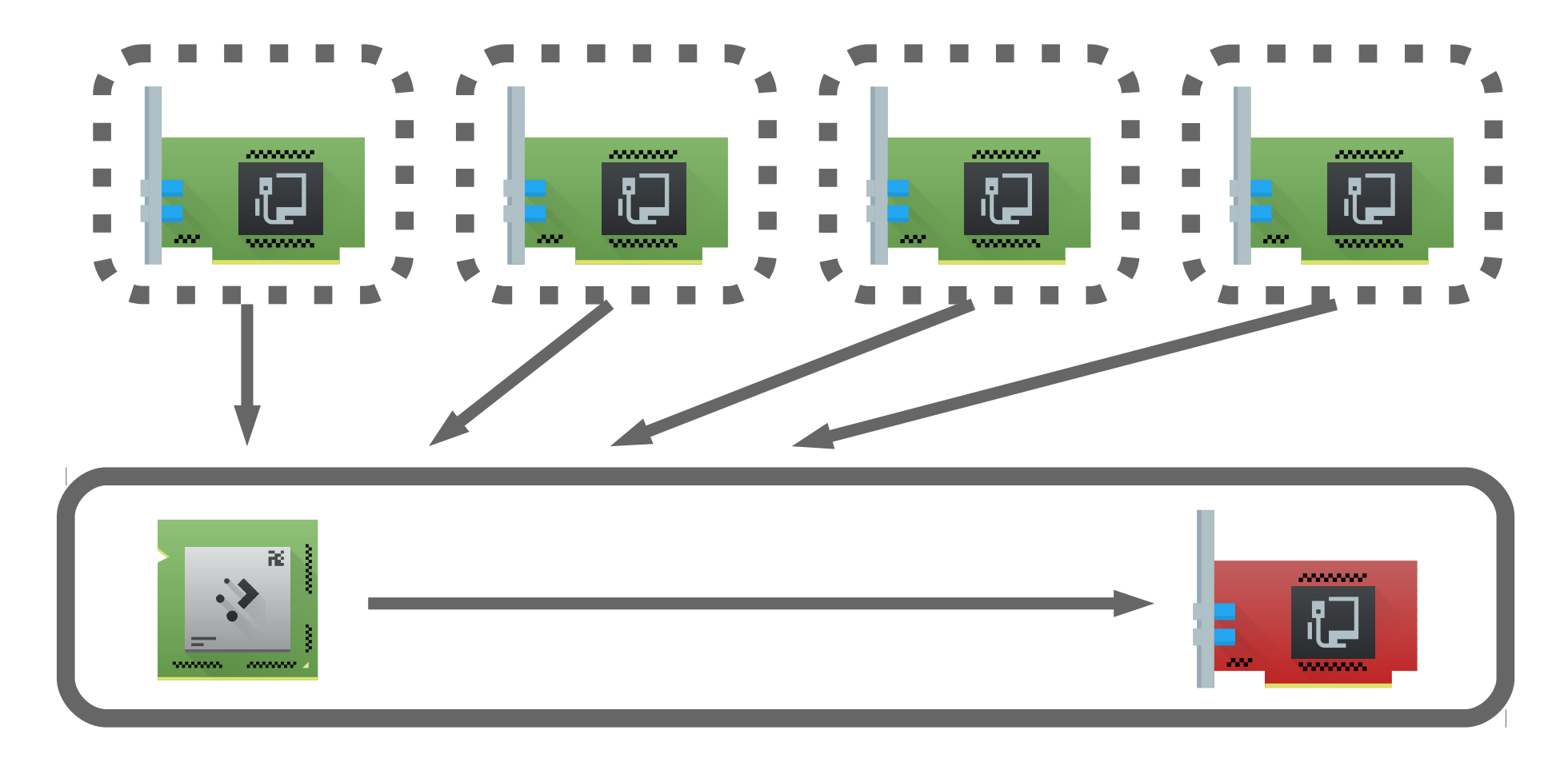

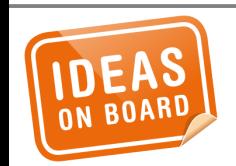

## **Virtualization – I/O – Emulation**

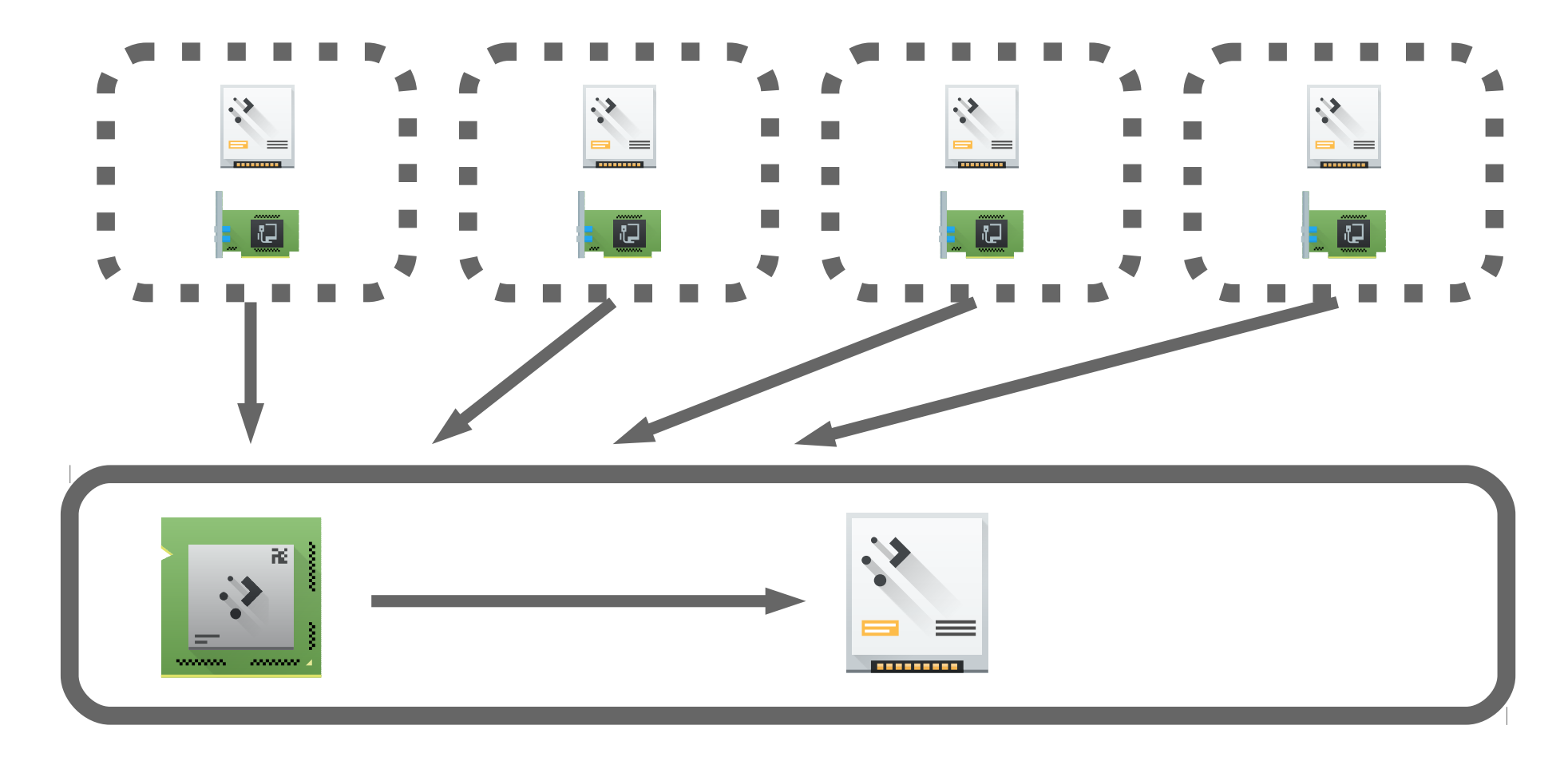

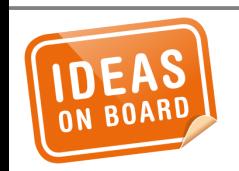

## **Virtualization – Disk - Emulation**

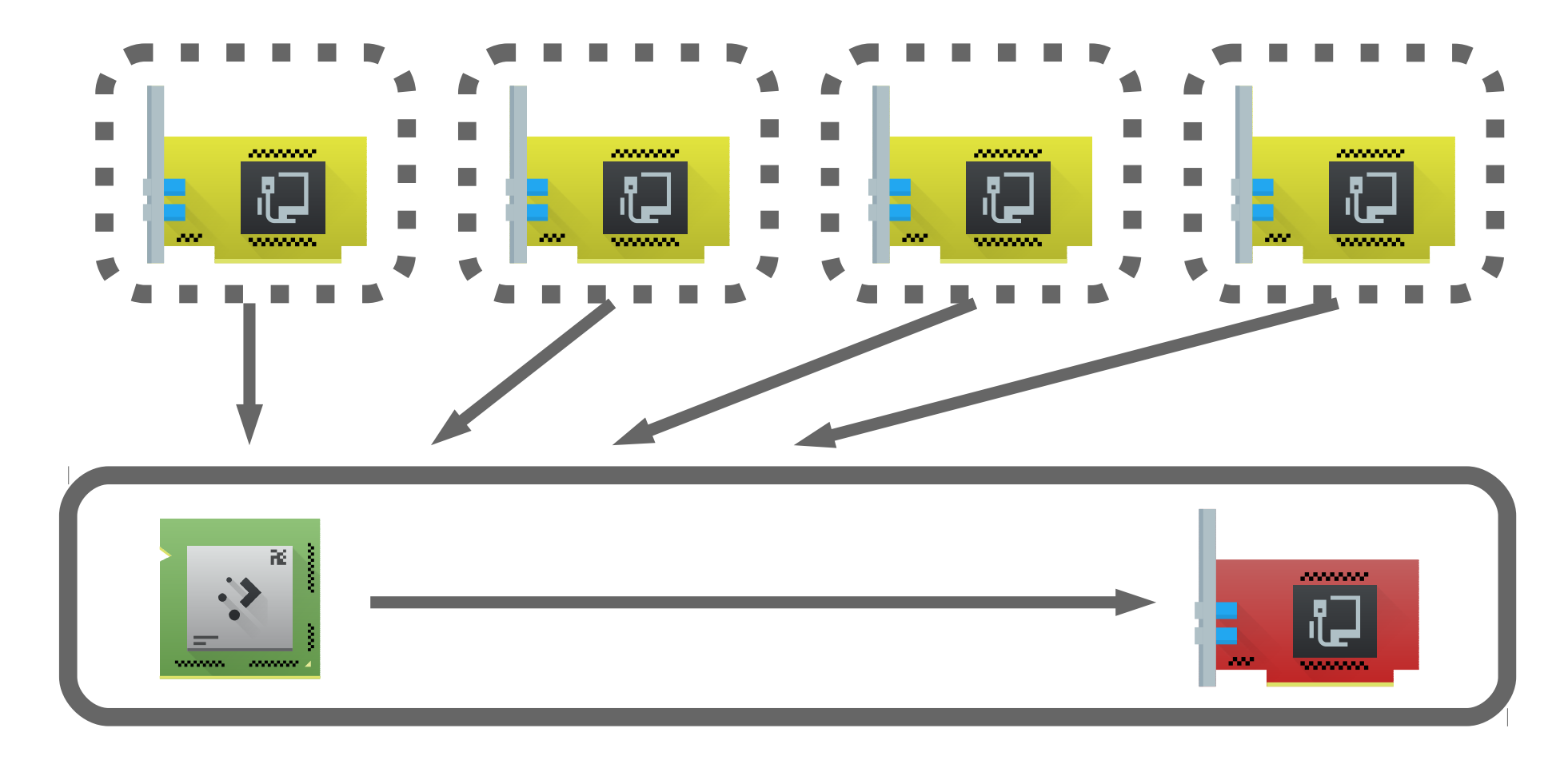

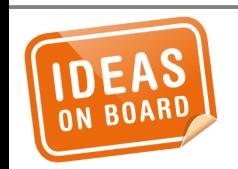

## **Virtualization – I/O – Para-virtualization**

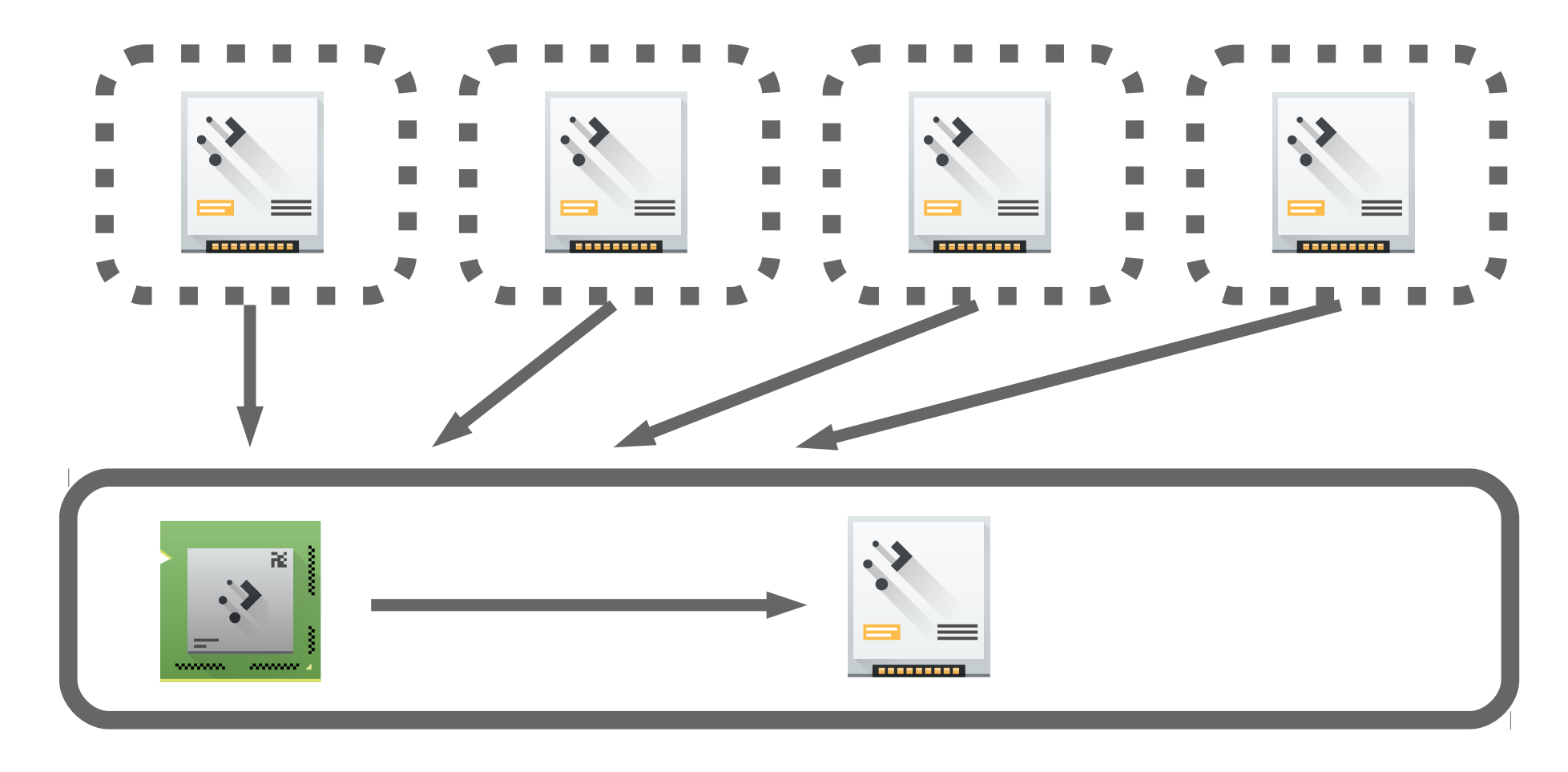

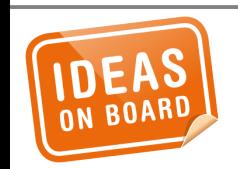

## **Virtualization – Disk - Para-virtualization**

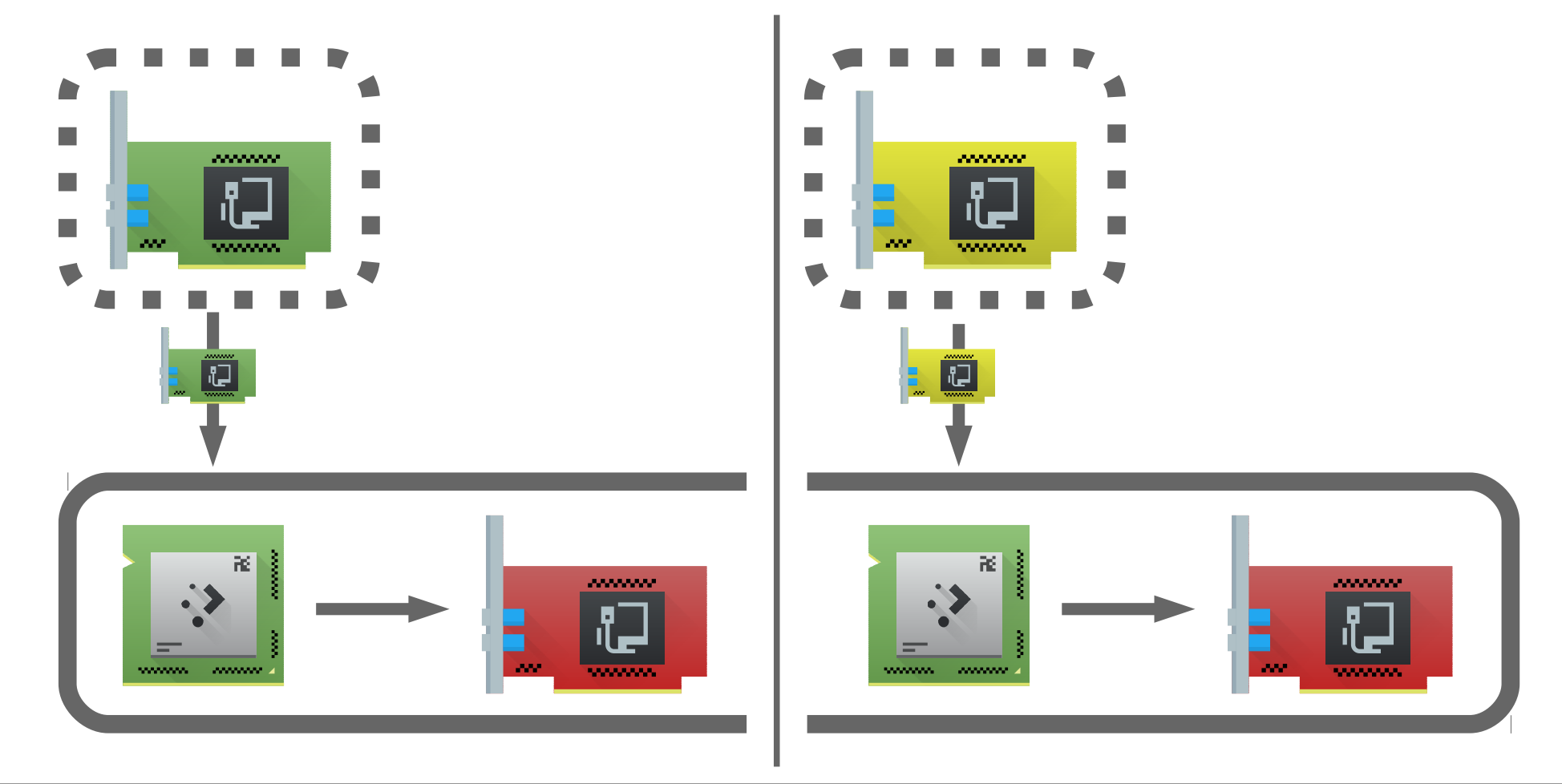

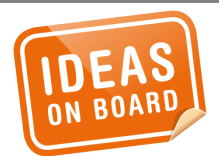

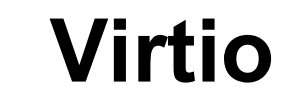

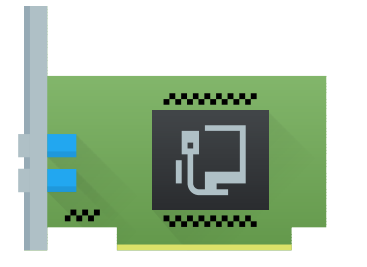

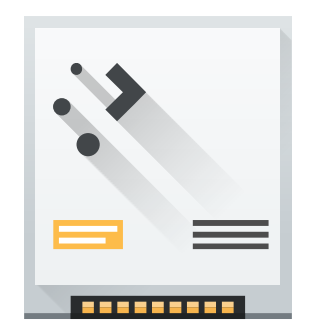

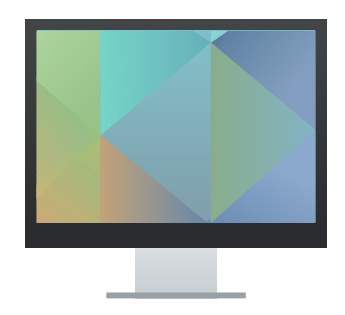

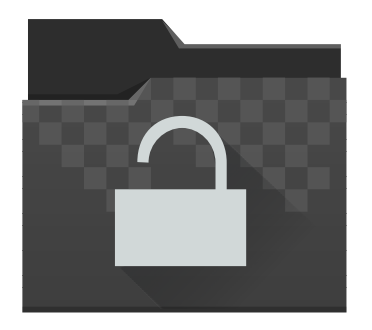

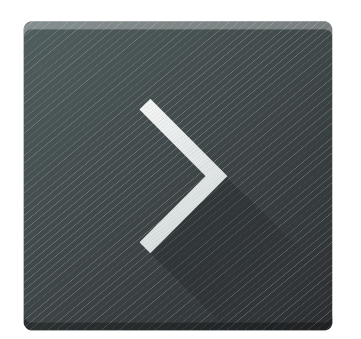

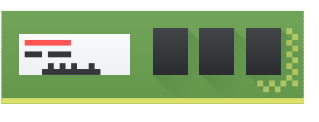

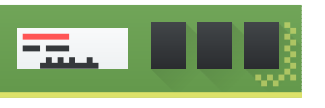

### + Entropy, sockets, SCSI, ...

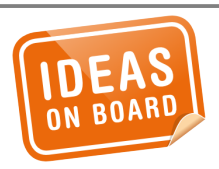

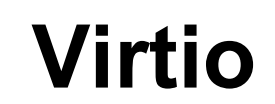

#### **C** Install (as superuser)

#### Welcome

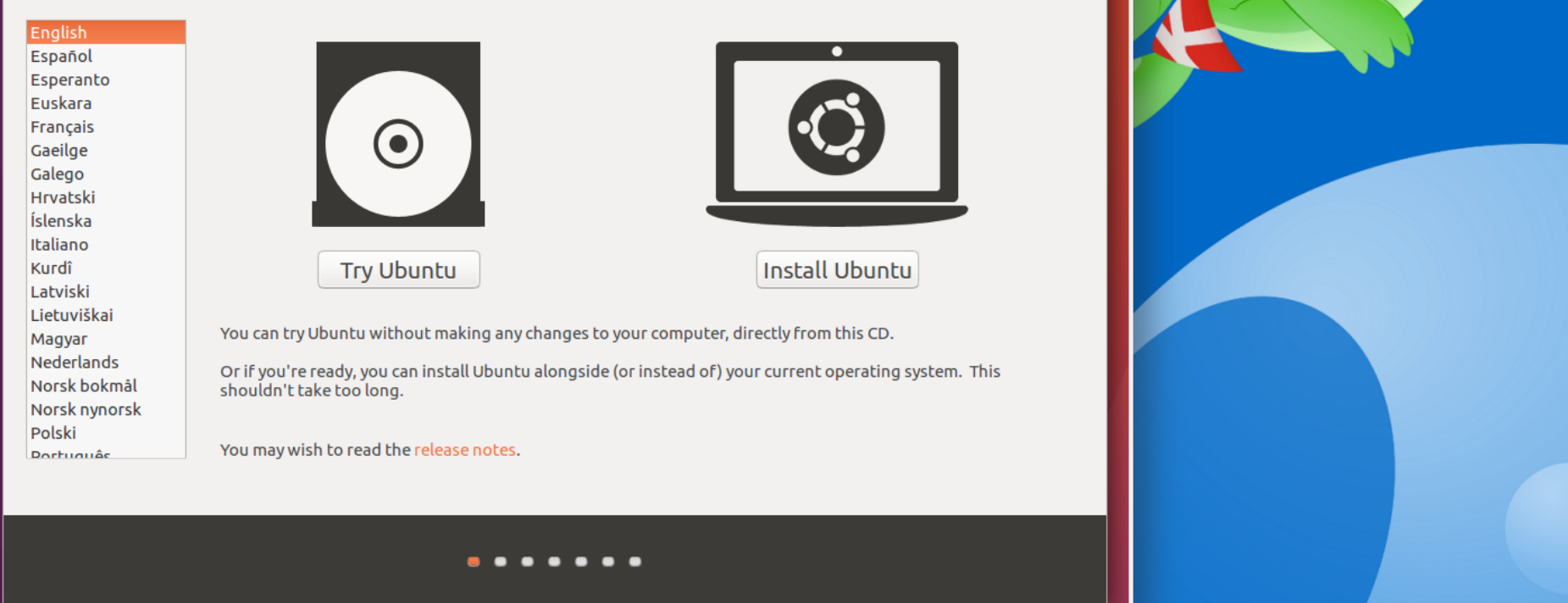

20180622-ossj.odp - LibreOffice Im... Q QEMU - Press Ctrl-Alt to exit mous...

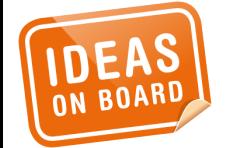

## **Display Virtualization**

 $\begin{array}{|c|c|c|c|c|}\hline \textbf{P} & \textbf{A} & \textbf{A} & \textbf{A} & \textbf{B} & \textbf{B} & \textbf{B} \\ \hline \textbf{P} & \textbf{A} & \textbf{A} & \textbf{B} & \textbf{A} & \textbf{B} & \textbf{B} & \textbf{B} & \textbf{B} \\ \hline \textbf{P} & \textbf{A} & \textbf{A} & \textbf{A} & \textbf{B} & \textbf{B} & \textbf{B} & \textbf{B} & \textbf{B} & \textbf{B} & \textbf{B} \\ \hline \textbf$ 

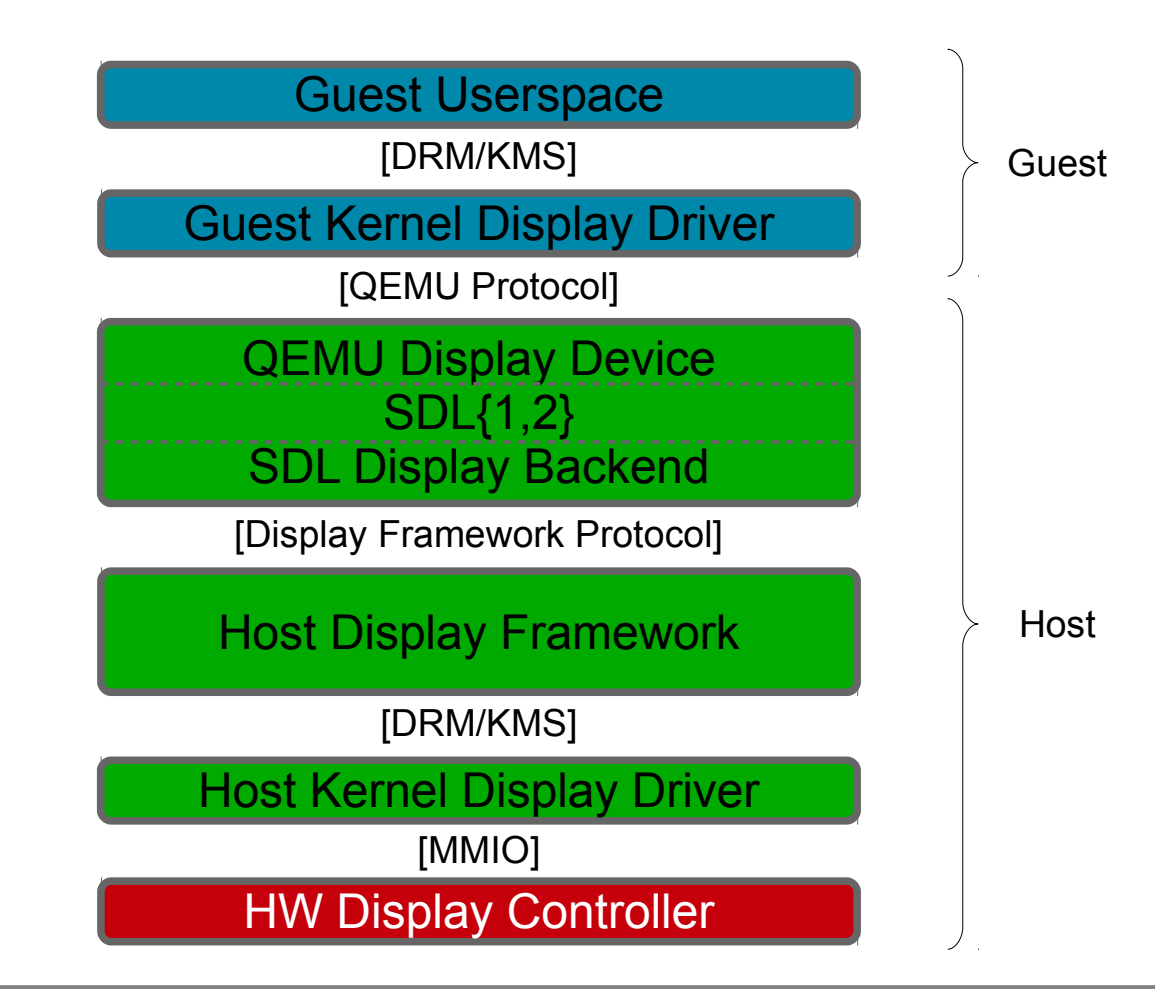

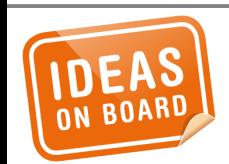

**Display Virtualization – QEMU**

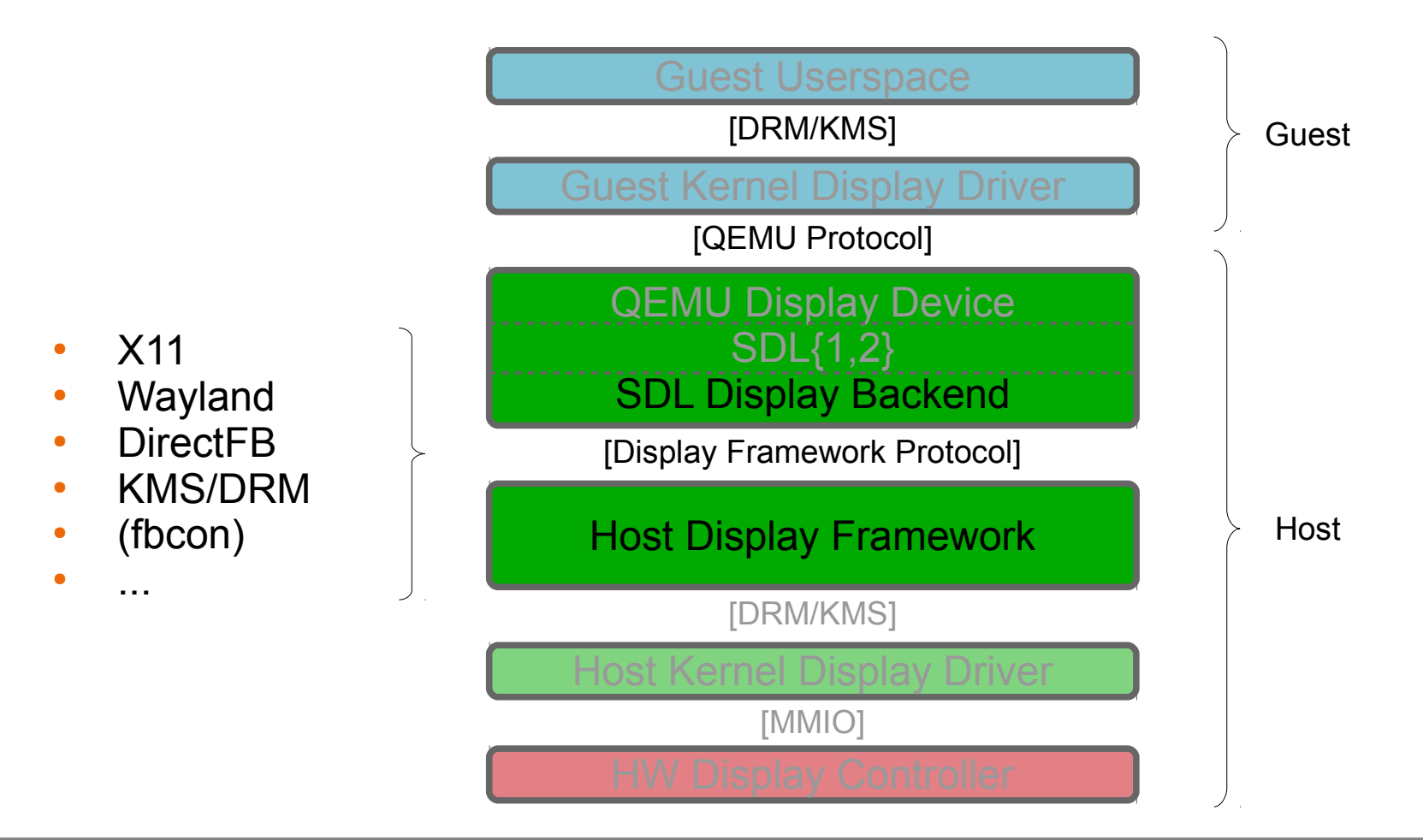

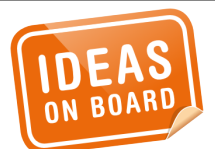

**Display Virtualization – QEMU**

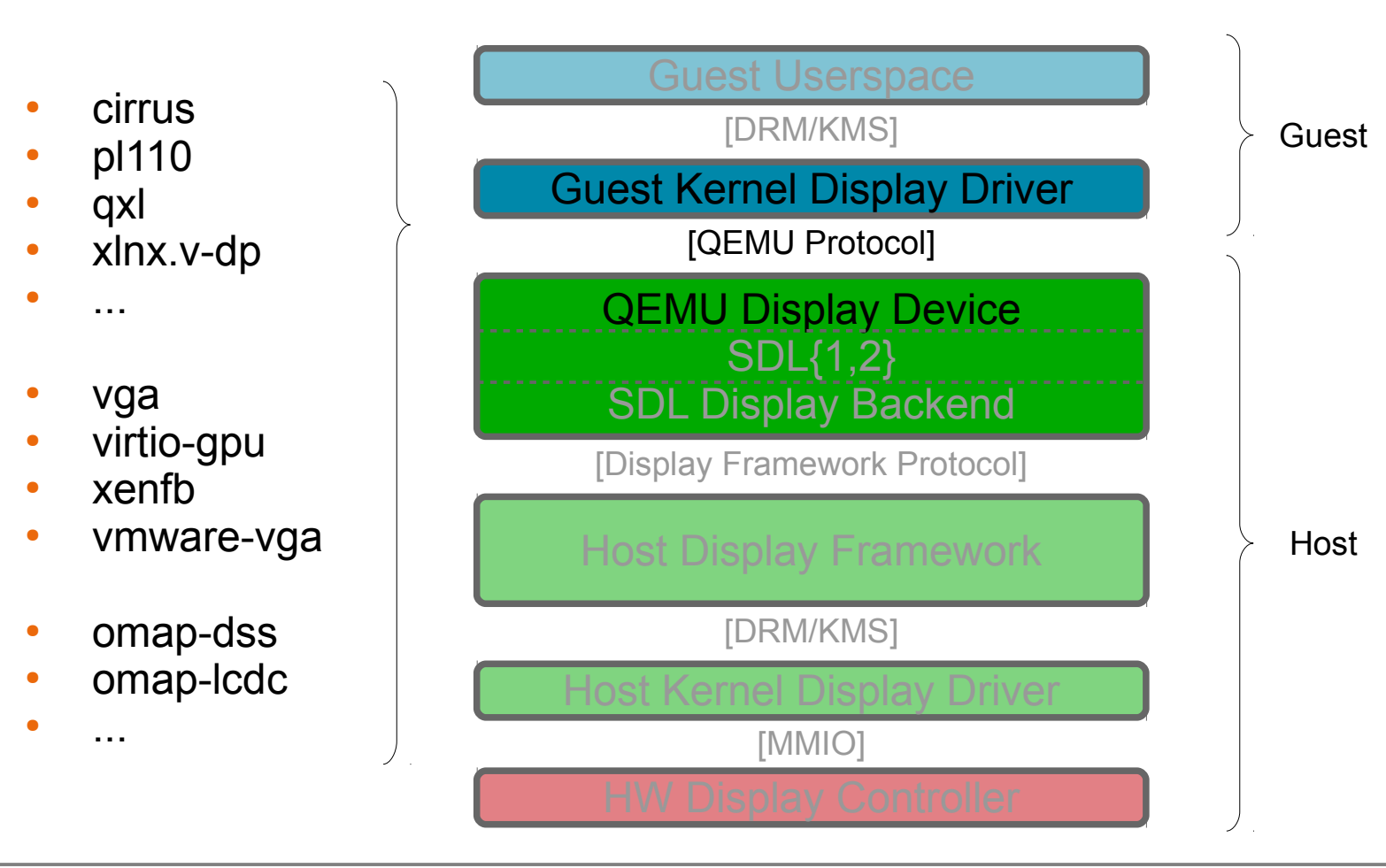

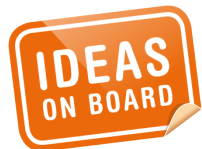

**Display Virtualization – QEMU**

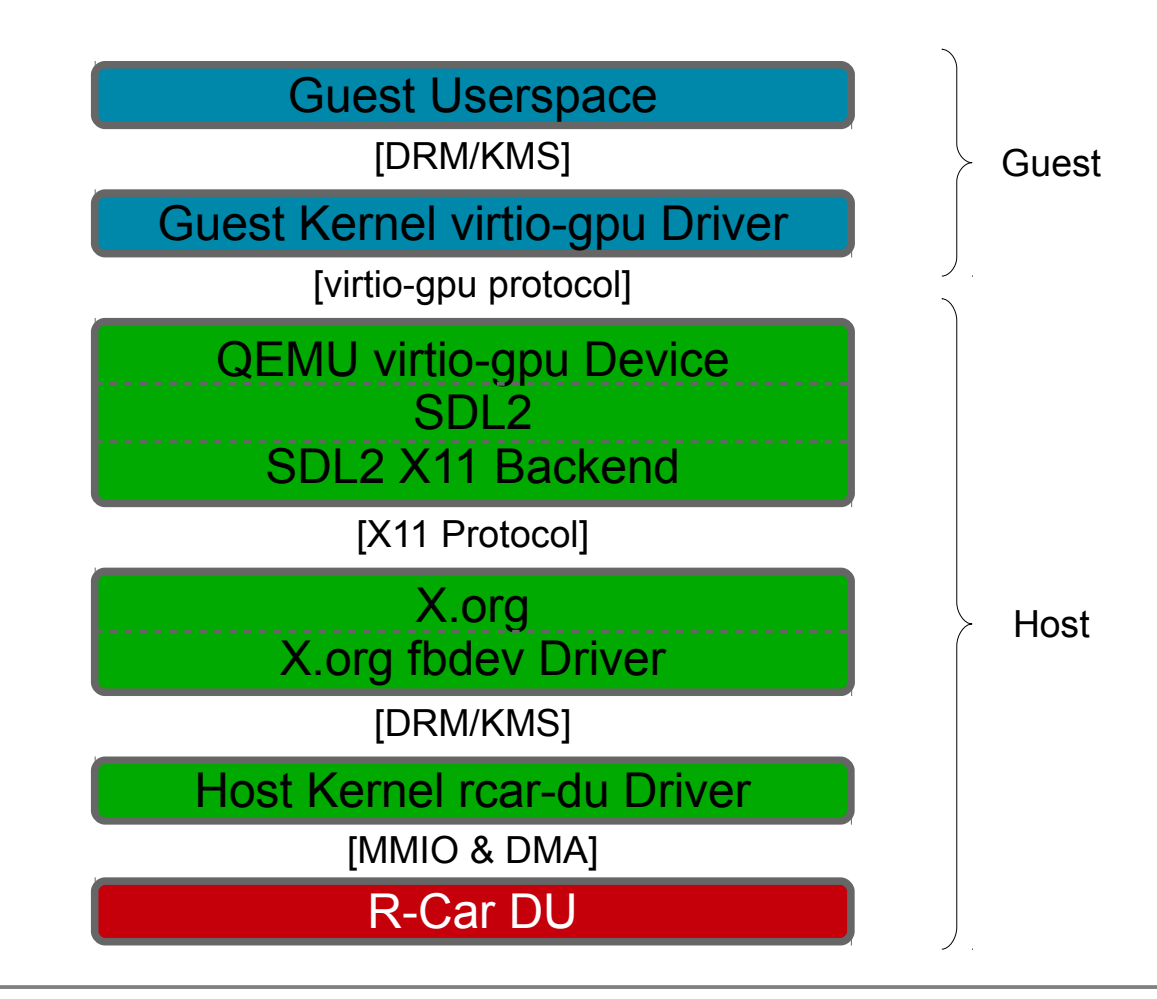

![](_page_19_Picture_1.jpeg)

![](_page_20_Picture_0.jpeg)

![](_page_20_Picture_1.jpeg)

```
> hw > display > virtio-gpu.c
```

```
static void virtio qpu simple process cmd(VirtIOGPU *q,
                                            struct virtio qpu ctrl command *cmd)
\{...
     switch (cmd->cmd_hdr.type) {
     case VIRTIO_GPU_CMD_RESOURCE_CREATE_2D:
        virtio qpu resource create 2d(q, \text{cmd}); break;
     case VIRTIO_GPU_CMD_RESOURCE_ATTACH_BACKING:
         virtio_gpu_resource_attach_backing(g, cmd);
         break;
     case VIRTIO_GPU_CMD_TRANSFER_TO_HOST_2D:
        virtio qpu transfer_to_host_2d(g, cmd);
         break;
 ...
    }
    ...
}
```
![](_page_21_Picture_2.jpeg)

## > hw > display > virtio-gpu.c

```
static void virtio gpu resource attach backing(VirtIOGPU *q,
                                   struct virtio qpu ctrl command *cmd)
{
```

```
 struct virtio_gpu_simple_resource *res;
```

```
 ...
 res = virtio_gpu_find_resource(g, ab.resource_id);
 ...
 ret = virtio_gpu_create_mapping_iov(&ab, cmd, &res->addrs, &res->iov);
 ...
```
![](_page_22_Picture_4.jpeg)

}

```
> hw > display > virtio-gpu.c
```

```
static void virtio gpu transfer to host 2d(VirtIOGPU *q,
                                                  struct virtio qpu ctrl command *cmd)
\left\{ \right\}
```

```
 ...
        void *img_data = pixman_image_get_data(res->image);
       for (h = 0; h < t2d.r.height; h++) {
           src offset = t2d.offset + stride * h;
           dst offset = (t2d.r.y + h) * stride + (t2d.r.x * bpp); iov_to_buf(res->iov, res->iov_cnt, src_offset,
                      (uint8_t \times)img_data
                      + dst offset, t2d.r.width * bpp);
 }
 ...
```
![](_page_23_Picture_3.jpeg)

}

```
static inline size t
iov to buf(const struct iovec *iov, const unsigned int iov cnt,
           size t offset, void *buf, size t bytes)
\{if ( builtin_constant_p(bytes) && iov_cnt &&
        offset \leq iov[0].iov len && bytes \leq iov[0].iov len - offset) {
         memcpy(buf, iov[0].iov_base + offset, bytes);
         return bytes;
     } else {
         return iov_to_buf_full(iov, iov_cnt, offset, buf, bytes);
     }
}
```
![](_page_24_Picture_2.jpeg)

# memcpy()

![](_page_25_Picture_1.jpeg)

### 4.35 **KVM\_SET\_USER\_MEMORY\_REGION**

```
Capability: KVM_CAP_USER_MEM
Architectures: all
Type: vm ioctl
Parameters: struct kvm userspace memory region (in)
Returns: 0 on success, -1 on error
```
...

This ioctl allows the user to create or modify a guest physical memory slot. When changing an existing slot, it may be moved in the guest physical memory space, or its flags may be modified. It may not be resized. Slots may not overlap in guest physical address space.

![](_page_26_Picture_4.jpeg)

![](_page_27_Figure_0.jpeg)

![](_page_27_Picture_1.jpeg)

## **H3 DU Virtualization – Pass-through**

![](_page_28_Figure_0.jpeg)

![](_page_28_Picture_1.jpeg)

![](_page_28_Picture_2.jpeg)

![](_page_29_Figure_0.jpeg)

![](_page_29_Picture_1.jpeg)

**R-Car H3 DU**

![](_page_30_Figure_0.jpeg)

![](_page_30_Picture_1.jpeg)

![](_page_30_Picture_2.jpeg)

![](_page_31_Figure_0.jpeg)

![](_page_31_Picture_1.jpeg)

## **Display Virtualization – virtio-kms**

![](_page_32_Figure_0.jpeg)

![](_page_32_Picture_1.jpeg)

## **Display Virtualization – virtio-wl**

- https://wiki.automotivelinux.org/eg-virt
- https://github.com/oasis-tcs/virtio-spec
- https://events.static.linuxfound.org/sites/events/files/slides/An %20Introduction%20to%20PCI%20Device%20Assignment %20with%20VFIO%20-%20Williamson%20-%202016-08- 30\_0.pdf
- http://www.linux-kvm.org/images/5/59/02x03- Neo Jia and Kirti Wankhede-vGPU on KVM-A\_VFIO\_based\_Framework.pdf
- https://www.spinics.net/lists/dri-devel/msg164583.html
- https://www.elinux.org/R-Car/Virtualization

![](_page_33_Picture_6.jpeg)

![](_page_33_Picture_7.jpeg)

![](_page_34_Picture_0.jpeg)

![](_page_34_Picture_1.jpeg)

![](_page_34_Picture_2.jpeg)

![](_page_35_Picture_0.jpeg)

![](_page_35_Picture_1.jpeg)

![](_page_36_Picture_0.jpeg)

![](_page_36_Picture_1.jpeg)